## **Schnellstart-Anleitung für starre Lade- und Datenkabel**

**ACHTUNG! Lesen Sie die Bedienungsanleitung vollständig und sorgfältig. Sie ist Bestandteil des Produktes und enthält wichtige Hinweise zur Benutzung. Bewahren Sie dieses Dokument auf.**

**ACHTUNG! Diese Bedienungsanleitung ist eine Schnellstart-Anleitung. Weitere Informationen finden Sie auf beiliegender CD-Rom und/oder bekommen Sie über www.wentronic.com als Download oder über den Postweg über die Adresse am Seitenende.** 

#### **1 Sicherheitshinweise:**

**ACHTUNG! Die Montage und Demontage des Produktgehäuses darf nur durch ausgebildetes Fachpersonal erfolgen!**

**ACHTUNG! Kurzschlussgefahr!** Überbrücken Sie keine Kontakte! Stecken Sie keine Gegenstände in Lüftungsschlitze oder Anschlussbuchsen!

**ACHTUNG! Verletzungsgefahr durch Stolpern!** Achten Sie auf sichere Kabelverlegung!

#### **2 Beschreibung und Funktion:**

Ihr Lade- bzw. Datenkabel ist für das Laden/Betreiben von oder den Datenaustausch mit Kleingeräten vorgesehen. Vergleichen Sie vor Inbetriebnahme die technischen Daten Ihres Kleingerätes und dieses Produktes auf Kompatibilität.

**Der Eingangsstrom (INPUT) Ihres Kleingerätes darf die max. Belastbarkeit (OUTPUT) Ihres Produktes nicht überschreiten!**

#### **3 Installation (nur, wenn Treiber-CD im Lieferumfang enthalten):**

- 1. Legen Sie die Treiber-CD in Ihr CD-Rom-Laufwerk.<br>2 Starten Sie die Installation (Doppelklick auf die **Driv** 2. Starten Sie die Installation (Doppelklick auf die **Driver Installer.exe** oder **USB DATA**
- **CABLE DRIVER.exe**)
- 3. Folgen Sie den Anweisungen der Installationsroutine.

### **4 Anschluss, Bedienung:**

4. 4.1. Nach erfolgreicher Installation schließen Sie das Kabel am Kleingerät an.<br>4.2. Verbinden Sie das Kabel mit einer Daten-/USB-Spannungsquelle. 4.2. Verbinden Sie das Kabel mit einer Daten-/USB-Spannungsquelle.

*HINWEIS: Der Treiber für Ihr Datenkabel erzeugt eine zusätzliche COM-Schnittstelle in Ihrem Rechner. In den meisten Fällen ist dieses COM 3 (abhängig von den bereits vorhandenen COM-Schnittstellen). Wählen Sie die Schnittstelle auch in der Software Ihres Handyherstellers für die Datenübertragung aus.*

- 5. Starten Sie den Rechner neu.<br>5.1. Unter Windows 9
	- 5.1. Unter **Windows 98** benötigen Sie eventuell Ihre Windows 98 CD, um einige Systemdateien nachträglich zu installieren.
	- 5.2. Unter **Windows XP** ist ein Neustart eventuell nicht notwendig.
- 6. Trennen Sie alle Kabelverbindungen nach Benutzung.

#### **5 Gewährleistung und Haftung:**

- Da der Hersteller keinen Einfluss auf die Installation des Produktes hat, deckt die Gewährleistung nur das Produkt selbst ab.
- Der Hersteller haftet nicht für Personen- oder Sachschäden, die durch unsachgemäße Installation, Bedienung oder Wartung, die nicht in dieser Anleitung
- beschrieben sind, entstanden sind.
- Ändern und modifizieren Sie das Produkt und dessen Zubehör nicht.
- Ein anderer als in dieser Betriebsanleitung beschriebener Einsatz ist unzulässig und führt zu Gewährleistungsverlust, Garantieverlust und Haftungsausschluss. • Druckfehler und Änderungen an Gerät, Verpackung oder Anleitung behalten wir uns vor.

#### **6 Entsorgungshinweise:**

Dieses Produkt gehört nicht in den Hausmüll. Geben Sie es am Ende seiner Lebensdauer an den Hersteller, die Verkaufsstelle oder an dafür eingerichtete, öffentliche Sammelstellen kostenlos zurück. Einzelheiten zur Entsorgung regelt das jeweilige Landesrecht. Wertstoffe werden dem Recyclingkreislauf zugeführt, um daraus neue Rohstoffe zu gewinnen. Folgende Wertstoffe werden in kommunalen Sammelstellen gesammelt:

• Altglas, Kunststoffe, Altmetalle, Bleche uvm.

Mit dieser Art der Verwertung von Altgeräten leisten Sie einen wichtigen Beitrag zum Schutz unserer Umwelt.

#### **7 Technische Daten:**

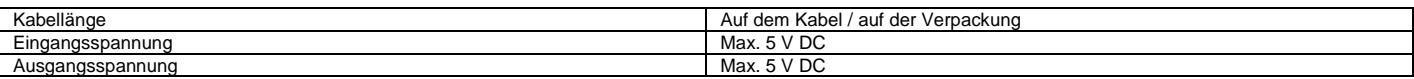

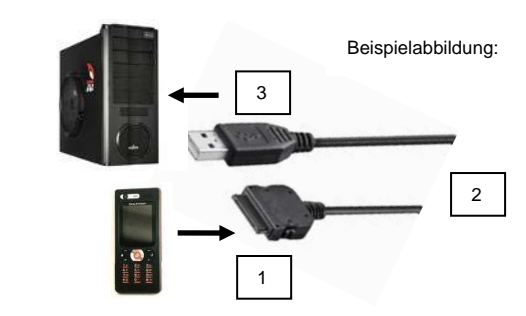

# **Quick Start Guide for non-extendable charging and data cables**

**ATTENTION! Read the instructions carefully and completely. It is part of the product and contains important notes for use. Keep this document!**

**ATTENTION! This manual is a quick start guide. Find more information on enclosed CD-ROM and/or via www.wentronic.com as download version, or by mail. Find the address at the bottom of the page.** 

#### **1 Safety Instructions:**

**ATTENTION! Only skilled electricians may assemble and disassemble the housing of the product.** 

**ATTENTION! Risk of short-circuit!** Never bridge contacts! Do not put things into ventilation slots or ports!

**The input current (INPUT) of your small device may not excess the maximum output (OUTPUT) of the product!**

**ATTENTION! Risk of injury by stumbling!** Attend to safe cable installation!

#### **2 Description and Function:**

Your data or charging cable is made for operating/charging small devices or to transfer data from/to it. Compare the specifications of your small device with those of your cable for being compatible.

#### **3 Installing (only when driver CD-ROM is included):**

- 1. Insert driver CD-ROM into CD-ROM drive of your computer.<br>2 Start Installation by double clicking **Driver Installer.exe** or L
- 2. Start Installation by double clicking **Driver Installer.exe** or **USB DATA CABLE DRIVER.exe**)
- 3. Follow the instructions of the installation guide.

#### **4 Connecting, and Operating:**

4. 4.1. After finishing installation, connect the cable to the small device.<br>4.2. Connect the cable to a data USB voltage source. Connect the cable to a data/USB voltage source. *NOTE: The driver generates an additional COM interface inside your computer. Mostly this COM 3 interface is dependent on already existing COM interfaces. Select this interface also in the software of your mobile phone for data transfer.* 5. Reboot your computer.<br>5.1. Under Wine 5.1. Under **Windows 98** you will eventually need your Windows 98 CD, to install some needed system files. 5.2. Under **Windows XP** you will eventually not need to reboot. 6. Disconnect all cable connections after use.

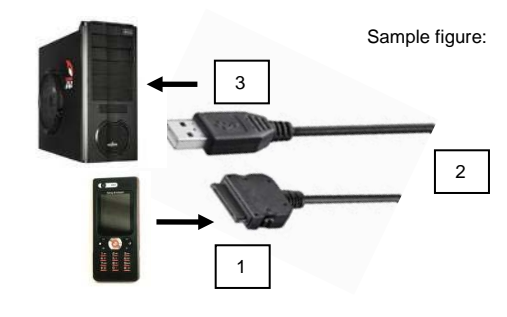

#### **5 Warranty and Responsibility:**

- As the manufacturer has no influence on installation, warranty only applies to the product itself.
- The manufacturer is not liable for damages to persons or property caused by improper installation, operation or maintenance, not described in this manual.
- Do not alter or modify the product or its accessories.
- Any use other than described in this user`s manual is not permitted and causes loss of warranty, loss of guarantee, and non-liability.
- We reserve our right for misprints and changes of the device, packing, or user`s manual.

#### **6 Disposal Instructions:**

This product should not be disposed together with domestic waste. Please return your product free of charge at the end of its service life at the producer, the sales outlet, or a public collection point, established for this purpose. Details for disposal are regulated in the relevant federal state law. Potential recyclable materials are fed into the recycling cycle to obtain new raw materials from them. Following materials are collected a local collection points:

• Waste glass, plastic, waste metal, metal sheet, and more.

This type of recycling of waste contributes significantly to the protection of our environment.

#### **7 Specifications:**

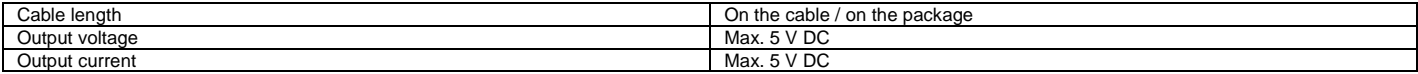